## **10.2. Эцэг эхийн системд нэвтрэх**

## **10.2. Эцэг эхийн системд нэвтрэх**

- 1. **http://parent.esis.edu.mn/** вэб хуудас руу орно.
- 2. Эцэг эхийн систем гарч ирнэ.

3.Нэвтрэх цонхны талбаруудад бүртгүүлсэн **имэйл хаяг** болон утасны дугаар, **нууц үг**ийг бөглөн нэвтэрнэ.

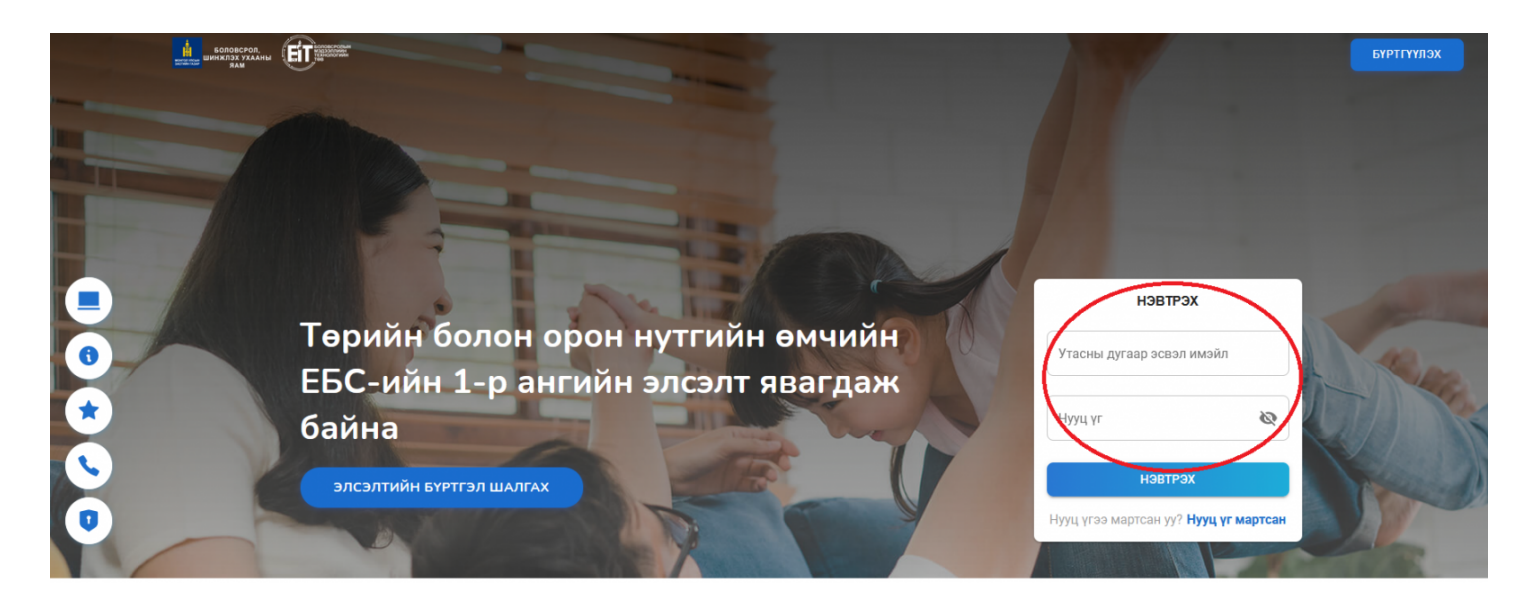

## **Анхаарах зүйл:**

Хэрвээ та системд бүртгүүлээгүй бол [10.1. Эцэг эхийн системд бүртгүүлэх](http://help.esis.edu.mn/8/book/262/553) заавартай танилцана уу!